# Windows Microsoft مداخ نيب IPSec نيوكت Cisco زاهجو 2000 Ī

# المحتويات

[المقدمة](#page-0-0) [قبل البدء](#page-0-1) [الاصطلاحات](#page-0-2) [المتطلبات الأساسية](#page-0-3) [المكونات المستخدمة](#page-1-0) [الرسم التخطيطي للشبكة](#page-1-1) [تكوين خادم 2000 Windows Microsoft للعمل باستخدام أجهزة Cisco](#page-1-2) [المهام التي تم تنفيذها](#page-1-3) [التعليمات بالتفصيل](#page-2-0) [تكوين أجهزة Cisco](#page-14-0) [تكوين الموجه 3640 Cisco](#page-14-1) [تهيئة PIX](#page-16-0) [تكوين مركز 3000 VPN](#page-17-0) [تكوين مركز 5000 VPN](#page-18-0) [التحقق من الصحة](#page-18-1) [استكشاف الأخطاء وإصلاحها](#page-18-2) [أوامر استكشاف الأخطاء وإصلاحها](#page-18-3) [معلومات ذات صلة](#page-20-0)

# <span id="page-0-0"></span>المقدمة

يوضح هذا المستند كيفية تكوين نفق IPSec بمفاتيح مشتركة مسبقا للانضمام إلى شبكتين خاصتين: شبكة خاصة (.192.168X.l (داخل جهاز Cisco وشبكة خاصة (.10.32.50X (داخل خادم 2000 Microsoft. نفترض أن حركة المرور من داخل جهاز Cisco وداخل خادم 2000 إلى الإنترنت (ممثلة هنا بشبكات .172.18.124X (تتدفق قبل بدء هذا التكوين.

يمكنك العثور على معلومات تفصيلية حول تكوين خادم 2000 Windows Microsoft في موقع Microsoft على <http://support.microsoft.com/support/kb/articles/Q252/7/35.ASP> :الويب

# <span id="page-0-1"></span>قبل البدء

### <span id="page-0-2"></span>الاصطلاحات

للحصول على مزيد من المعلومات حول اصطلاحات المستندات، راجع [اصطلاحات تلميحات Cisco التقنية.](//www.cisco.com/en/US/tech/tk801/tk36/technologies_tech_note09186a0080121ac5.shtml)

<span id="page-0-3"></span>المتطلبات الأساسية

لا توجد متطلبات أساسية خاصة لهذا المستند.

### <span id="page-1-0"></span>المكونات المستخدمة

تم تطوير هذه المواصفات واختبارها باستخدام إصدارات البرامج والأجهزة أدناه.

- Microsoft Windows 2000 Server 5.00.2195 •
- c3640-ik2o3s-mz.121-5.T.bin إطلاق برمجية R cisco ios مع تخديد مسحاج cisco 3640
	- جدار حماية PIX الآمن من Cisco مع برنامج PIX، الإصدار 5.2.1
	- مركز 3000 VPN Cisco مع برنامج مركز 3000 VPN نسخة .2.5.2F
		- مركز 5000 VPN Cisco مع برنامج مركز 5000 VPN نسخة 5.2.19

تم إنشاء المعلومات المُقدمة في هذا المستند من الأجهزة الموجودة في بيئة معملية خاصة. بدأت جميع الأجهزة المُستخدمة في هذا المستند بتكوين ممسوح (افتراضي). إذا كنت تعمل في شبكة مباشرة، فتأكد من فهمك للتأثير المحتمل لأي أمر قبل استخدامه.

## <span id="page-1-1"></span>الرسم التخطيطي للشبكة

يستخدم هذا المستند إعداد الشبكة الموضح في الرسم التخطيطي أدناه.

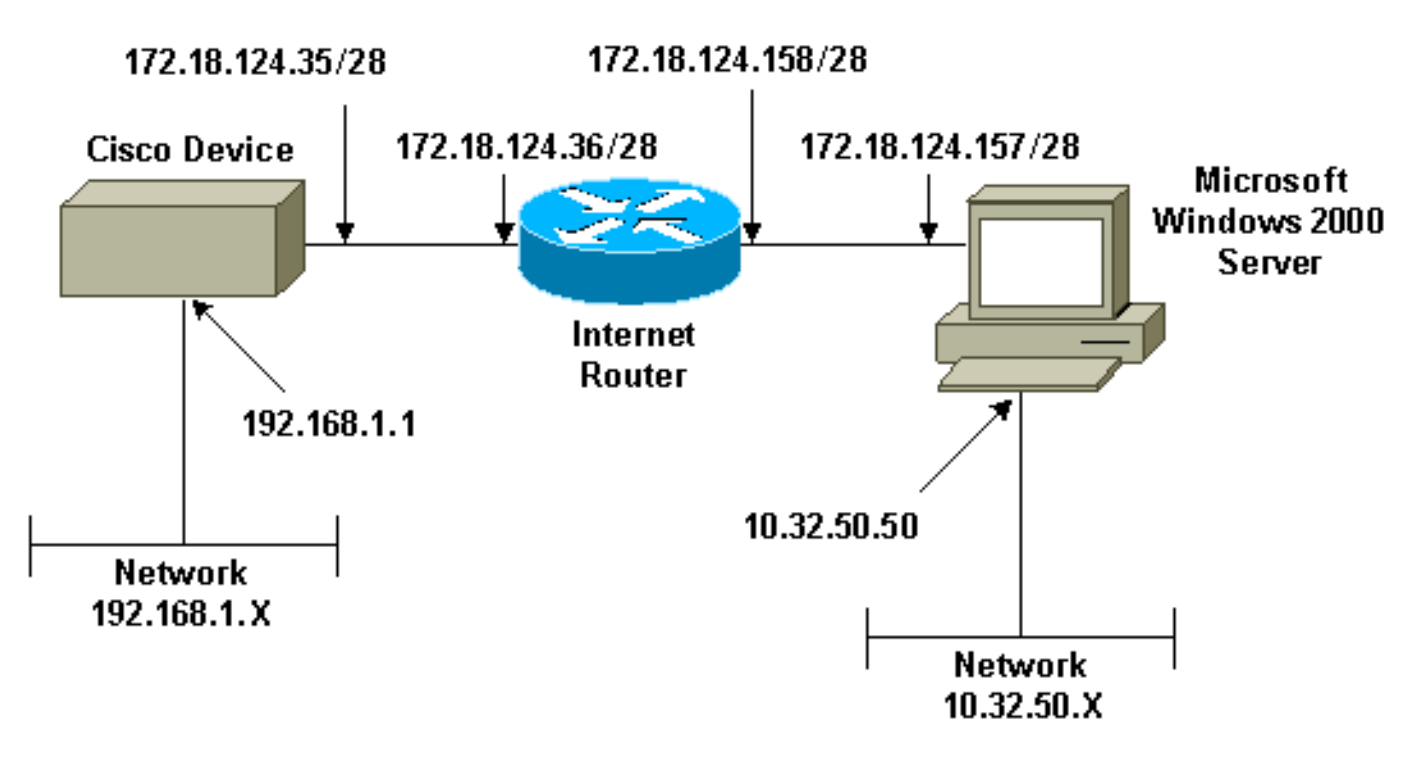

# <span id="page-1-2"></span>تكوين خادم 2000 Windows Microsoft للعمل باستخدام أجهزة Cisco

## <span id="page-1-3"></span>المهام التي تم تنفيذها

يوضح هذا المخطط المهام التي تم تنفيذها في تكوين خادم 2000 Windows Microsoft:

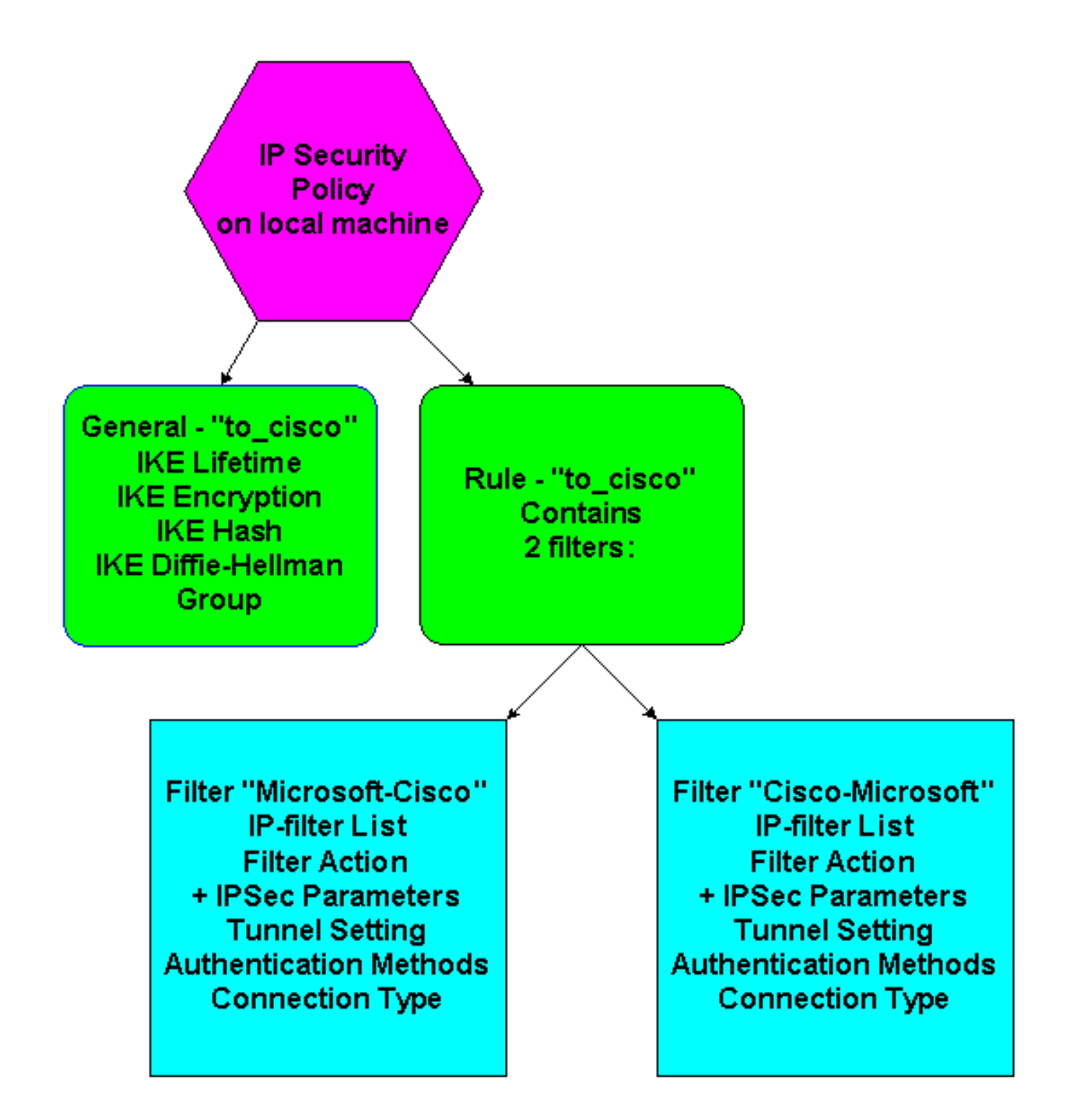

## <span id="page-2-0"></span>التعليمات بالتفصيل

بمجرد اتباع [إرشادات](http://support.microsoft.com/support/kb/articles/Q252/7/35.ASP) التكوين على موقع Microsoft على الويب، أستخدم الخطوات التالية للتحقق من إمكانية عمل التكوين الخاص بك مع أجهزة Cisco. يتم ملاحظة التعليقات والتغييرات باستخدام لقطات الشاشة.

1. انقر على **ابدأ > تشغيل > secpol.msc ع**لى Microsoft Windows 2000 Server، وتحقق من المعلومات على الشاشات التالية.بعد إستخدام الإرشادات الموجودة على موقع Microsoft على ويب لتكوين خادم ،2000 تم عرض معلومات النفق التالية.ملاحظة: تسمى قاعدة المثال ."to\_cisco"

| <b>E</b> Local Security Settings<br>$\Box$ o $\times$            |                       |                                                      |                 |  |
|------------------------------------------------------------------|-----------------------|------------------------------------------------------|-----------------|--|
| 渔盘<br>Ⅹ曾喝<br>13<br>$\mathbb{Z}$<br>面<br>囮<br>圆<br>View<br>Action |                       |                                                      |                 |  |
| Tree<br>Name                                                     | ×                     | Description                                          | Policy Assigned |  |
| FO<br>Security Settings                                          | Client (Respond Only) | Communicate normally (uns                            | No              |  |
| Account Policies<br>ъ<br>国                                       |                       | Secure Server (Requir For all IP traffic, always req | No              |  |
| Local Policies<br>٦ā<br>围                                        |                       | Server (Request Secu For all IP traffic, always req  | No              |  |
| Public Key Policies<br>由<br>61                                   | to_cisco              |                                                      | Yes             |  |
| IP Security Policies on                                          |                       |                                                      |                 |  |
|                                                                  |                       |                                                      |                 |  |
|                                                                  |                       |                                                      |                 |  |
|                                                                  |                       |                                                      |                 |  |
|                                                                  |                       |                                                      |                 |  |
|                                                                  |                       |                                                      |                 |  |
|                                                                  |                       |                                                      |                 |  |
|                                                                  |                       |                                                      |                 |  |
|                                                                  |                       |                                                      |                 |  |
|                                                                  |                       |                                                      |                 |  |
|                                                                  |                       |                                                      |                 |  |
|                                                                  |                       |                                                      |                 |  |
|                                                                  |                       |                                                      |                 |  |
|                                                                  |                       |                                                      |                 |  |
|                                                                  |                       |                                                      |                 |  |
|                                                                  |                       |                                                      |                 |  |
|                                                                  |                       |                                                      |                 |  |
|                                                                  |                       |                                                      |                 |  |
| $\blacktriangleright$<br>$\blacksquare$                          |                       |                                                      |                 |  |
|                                                                  |                       |                                                      |                 |  |

.2 تحتوي قاعدة المثال هذه على عوامل تصفية: Cisco-Microsoft و -Cisco

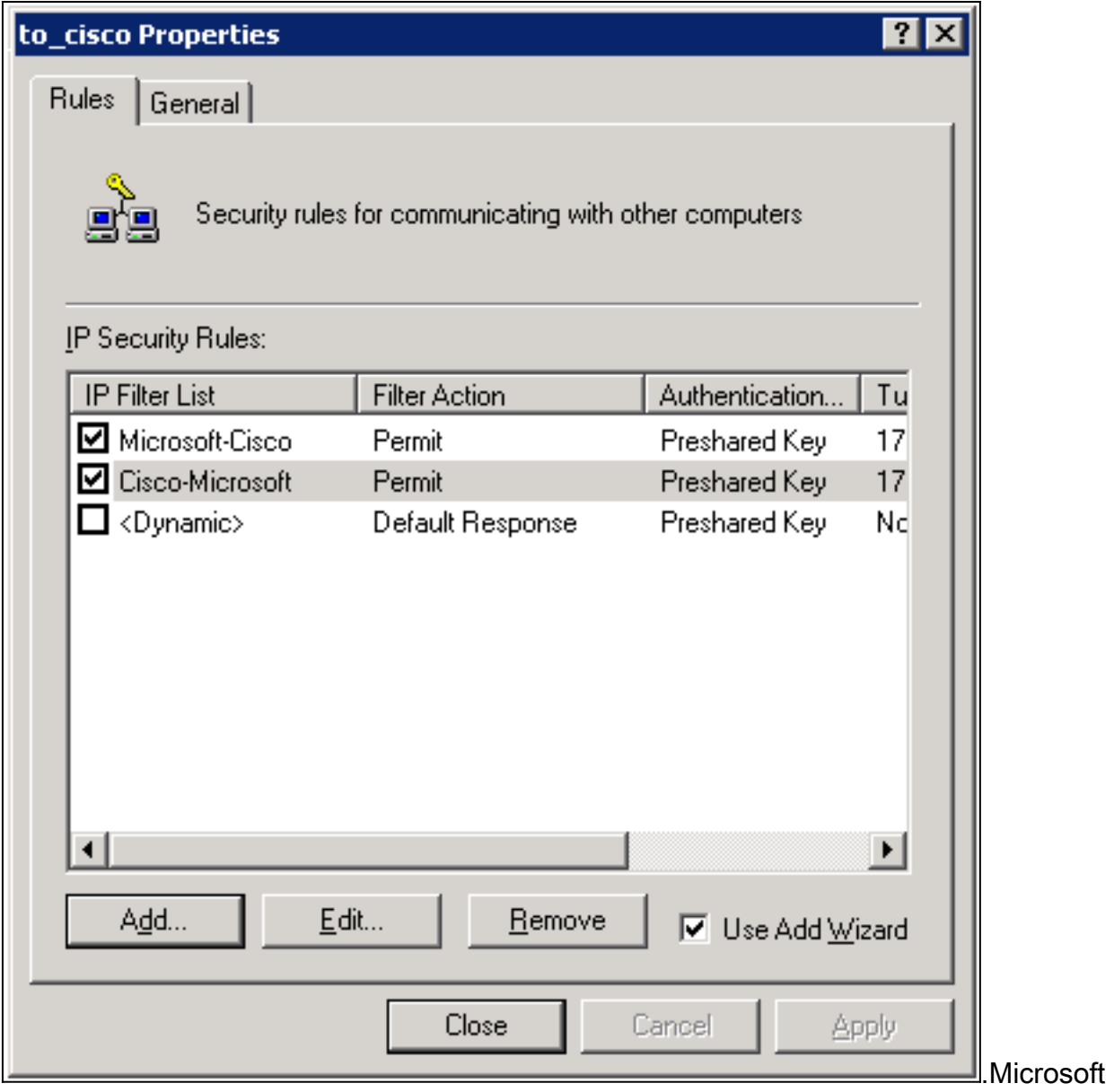

3. حدد قاعدة أمان Cisco-Microsoft IP، ثم انقر فوق **تحرير** لعرض/إضافة/تحرير قوائم عوامل تصفية

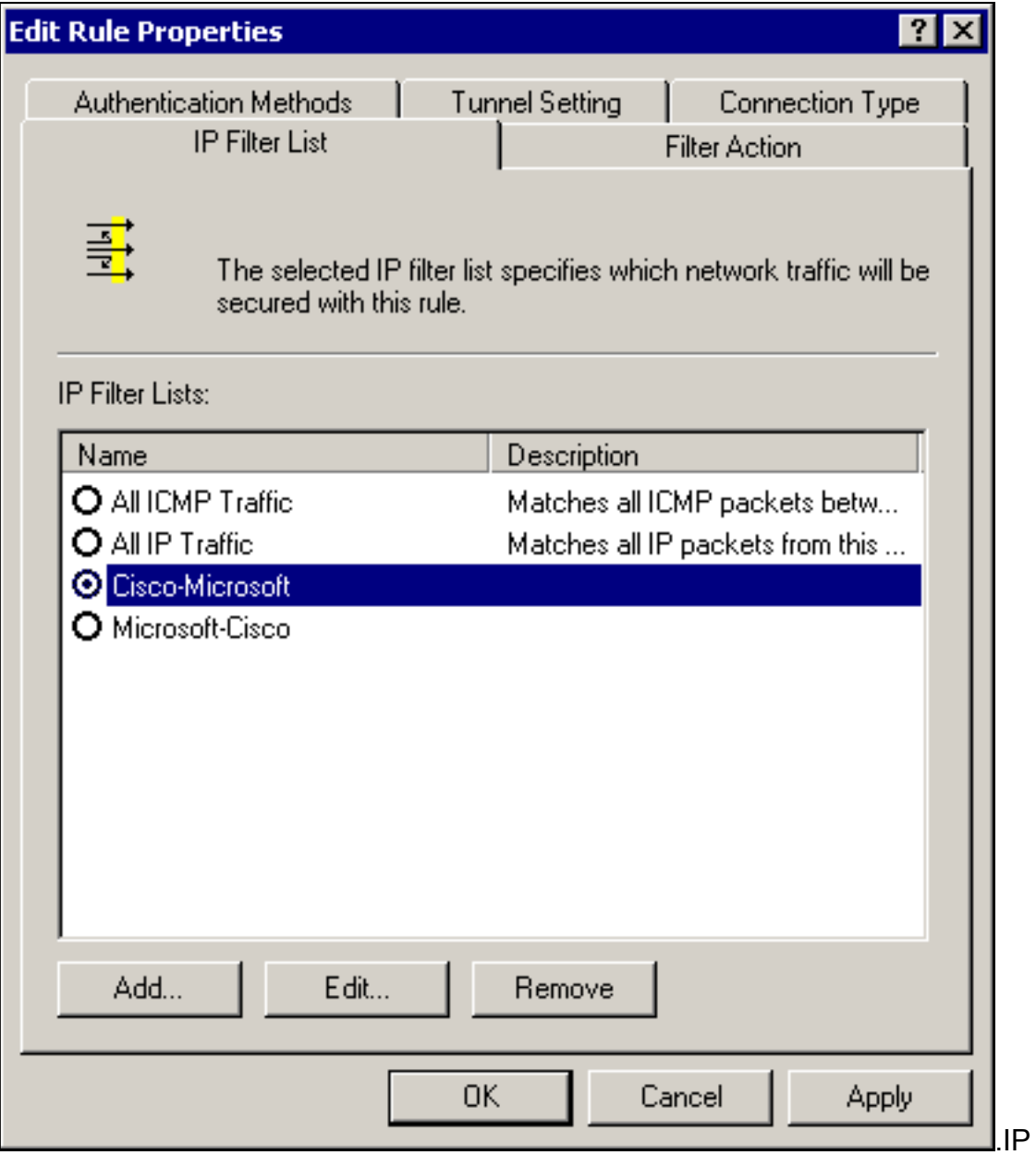

.4 تحتوي علامة التبويب عام للقاعدة > خيارات متقدمة على العمر الافتراضي ل 480) IKE دقيقة = 28800

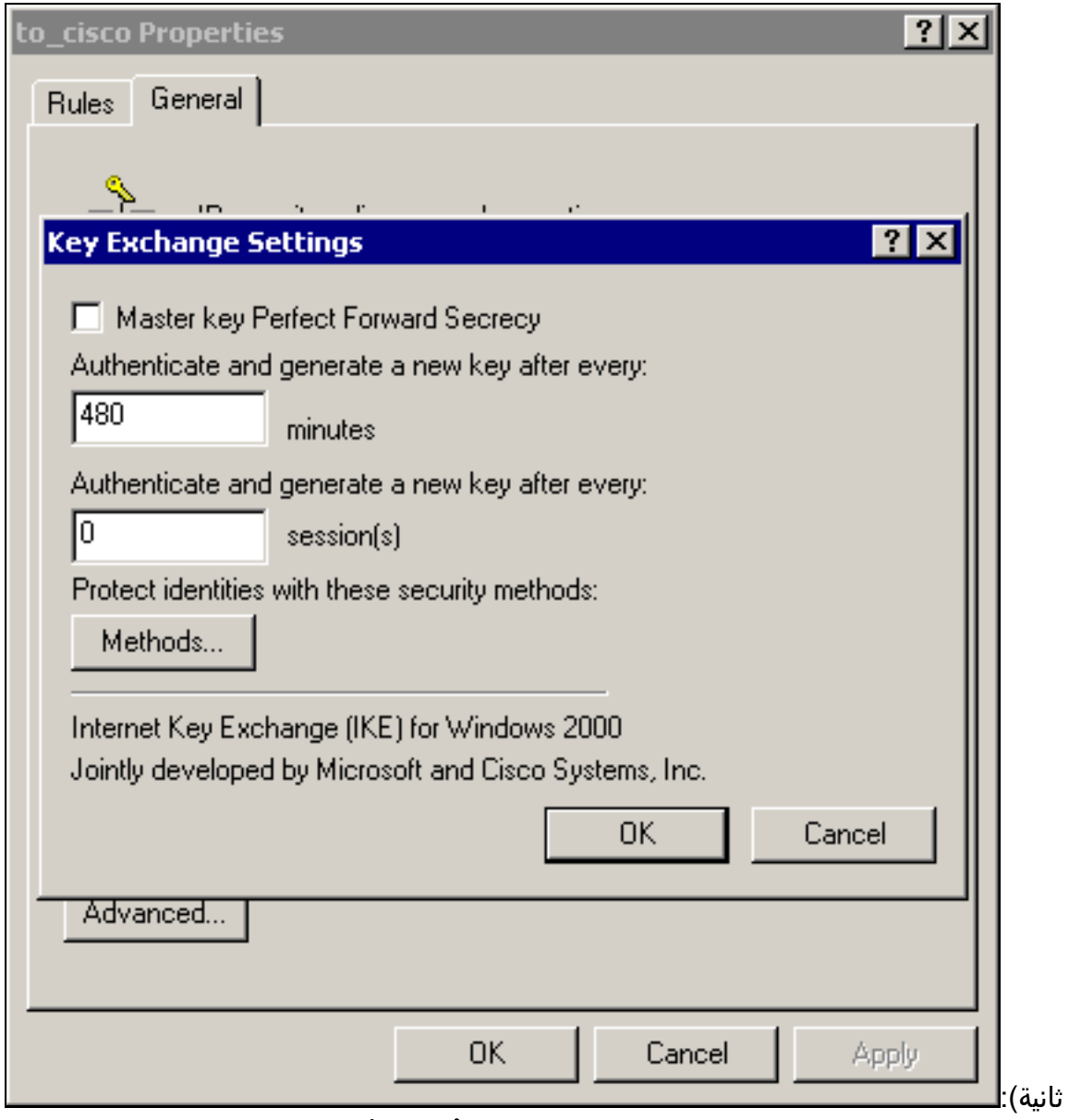

5. تتضمن علامة التبويب **عام** للقاعدة **> خيارات متقدمة > أساليب** أسلوب **تشفير IKE** (DES) و**تجزئة IKE** Diffie-Helman ومجموعة)) SHA1

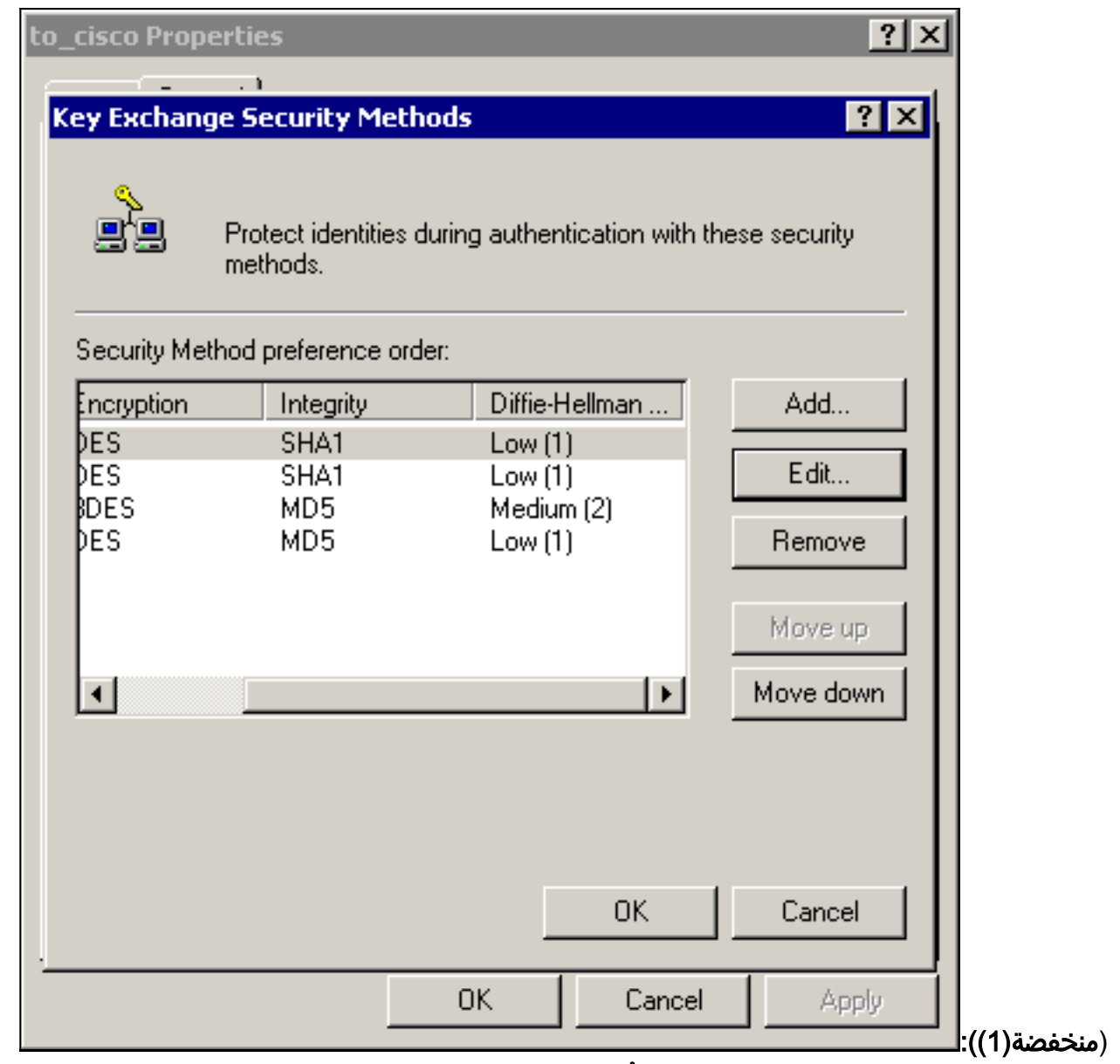

.6 يحتوي كل عامل تصفية على 5 علامات تبويب:أساليب المصادقة (المفاتيح المشتركة مسبقا لتبادل مفتاح الإنترنت

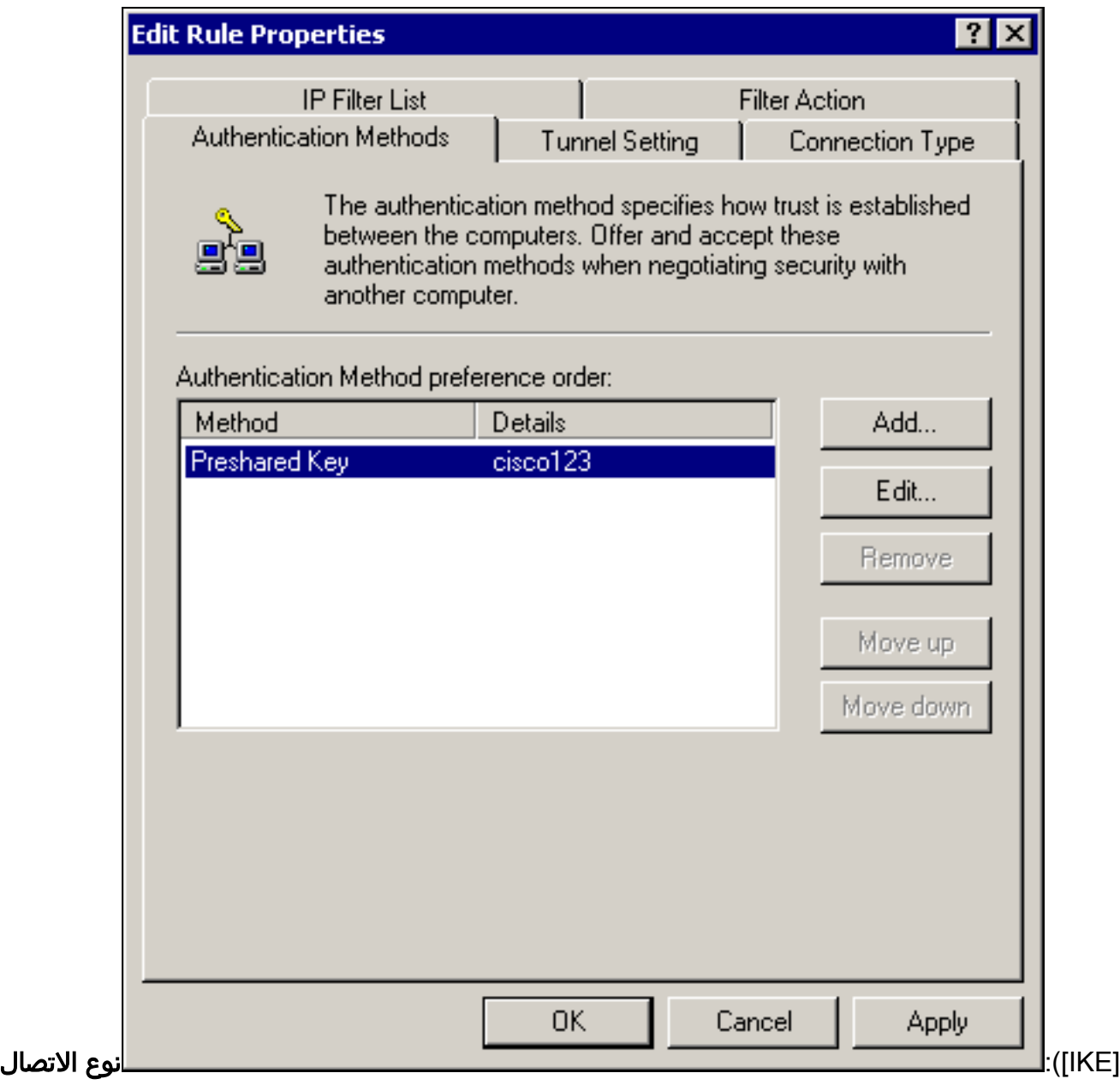

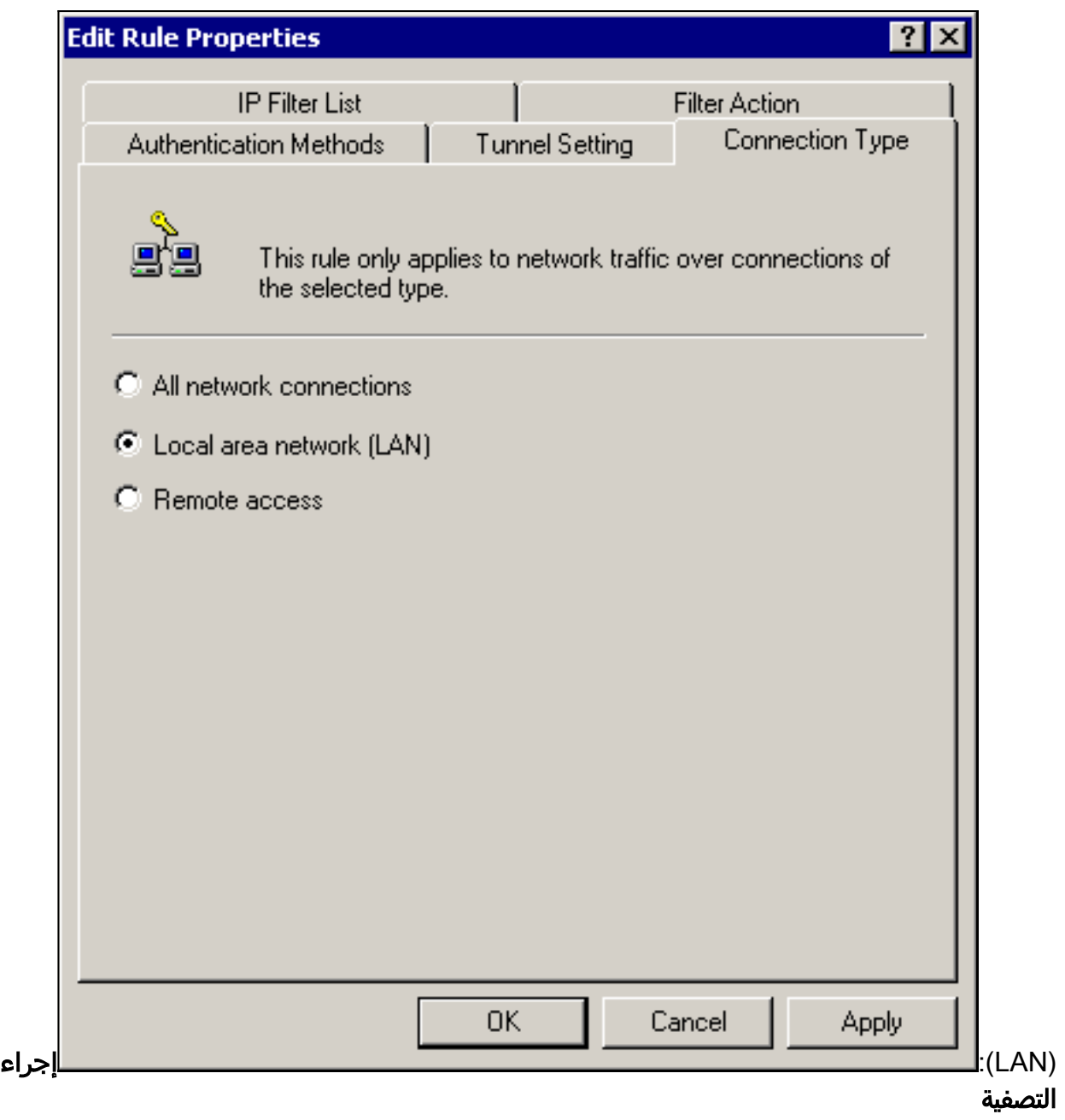

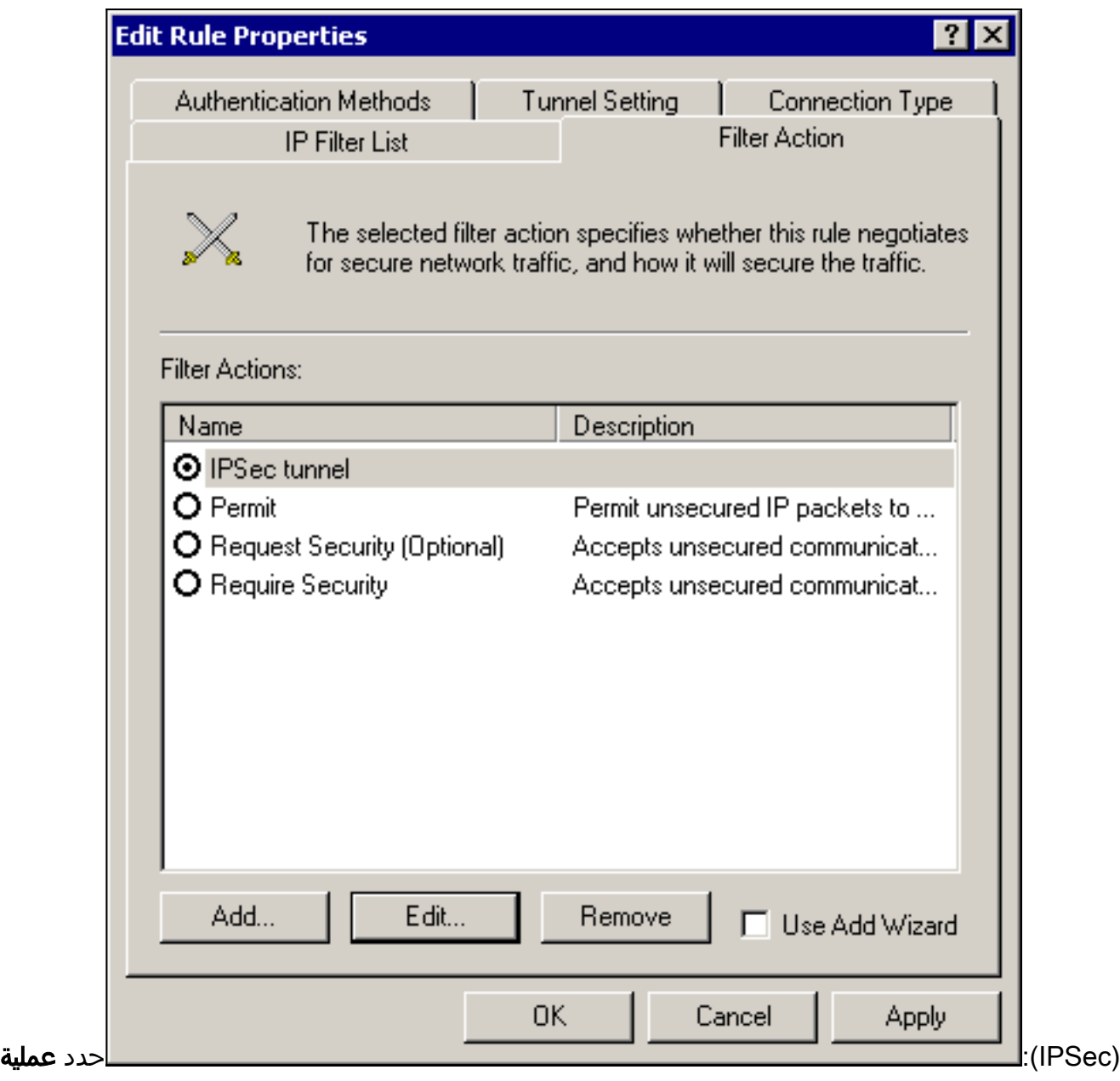

التصفية > نفق IPSec < تحرير > تحرير، وانقر

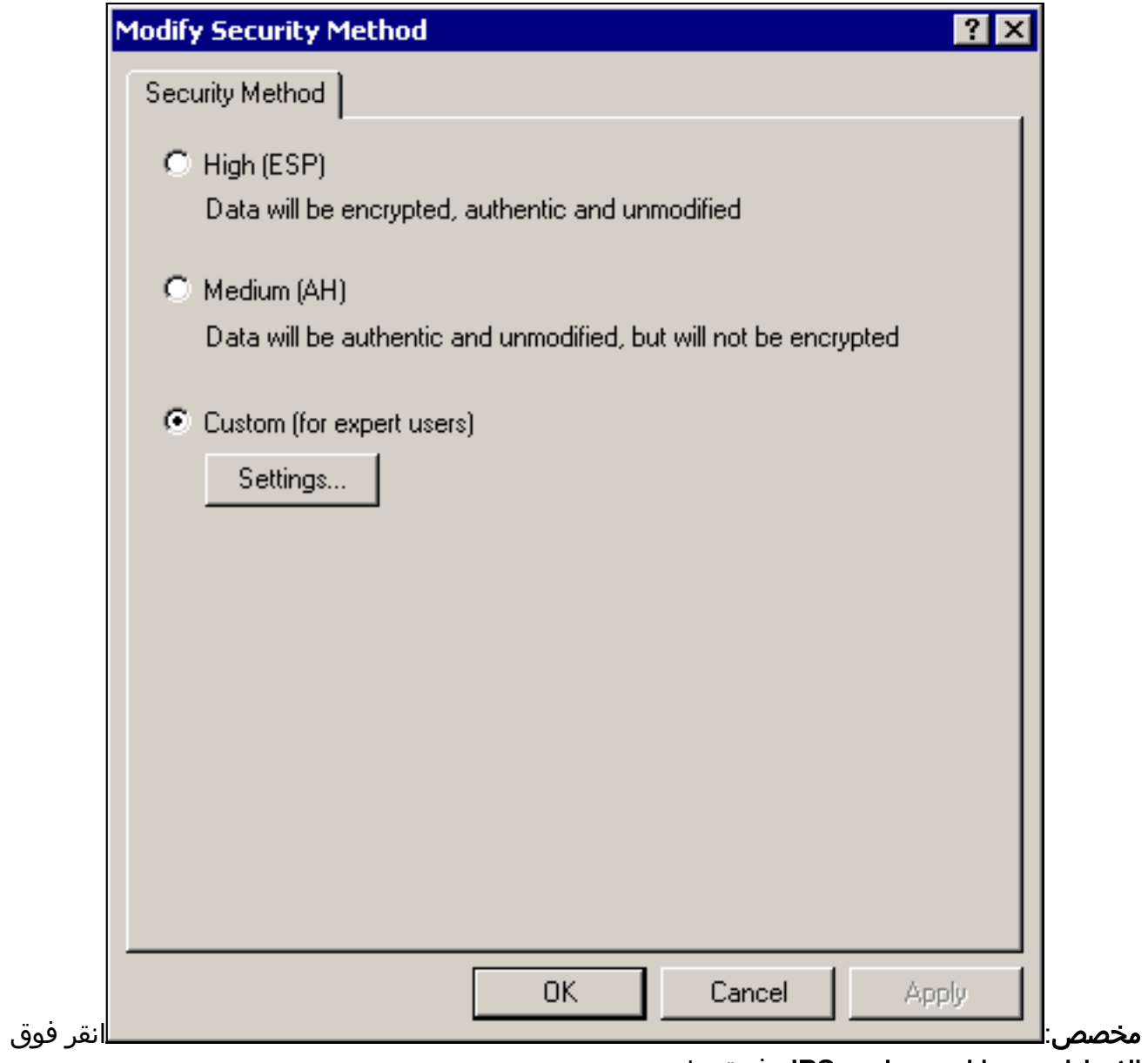

الإعدادات - عمليات تحويل IPSec وفترة بقاء

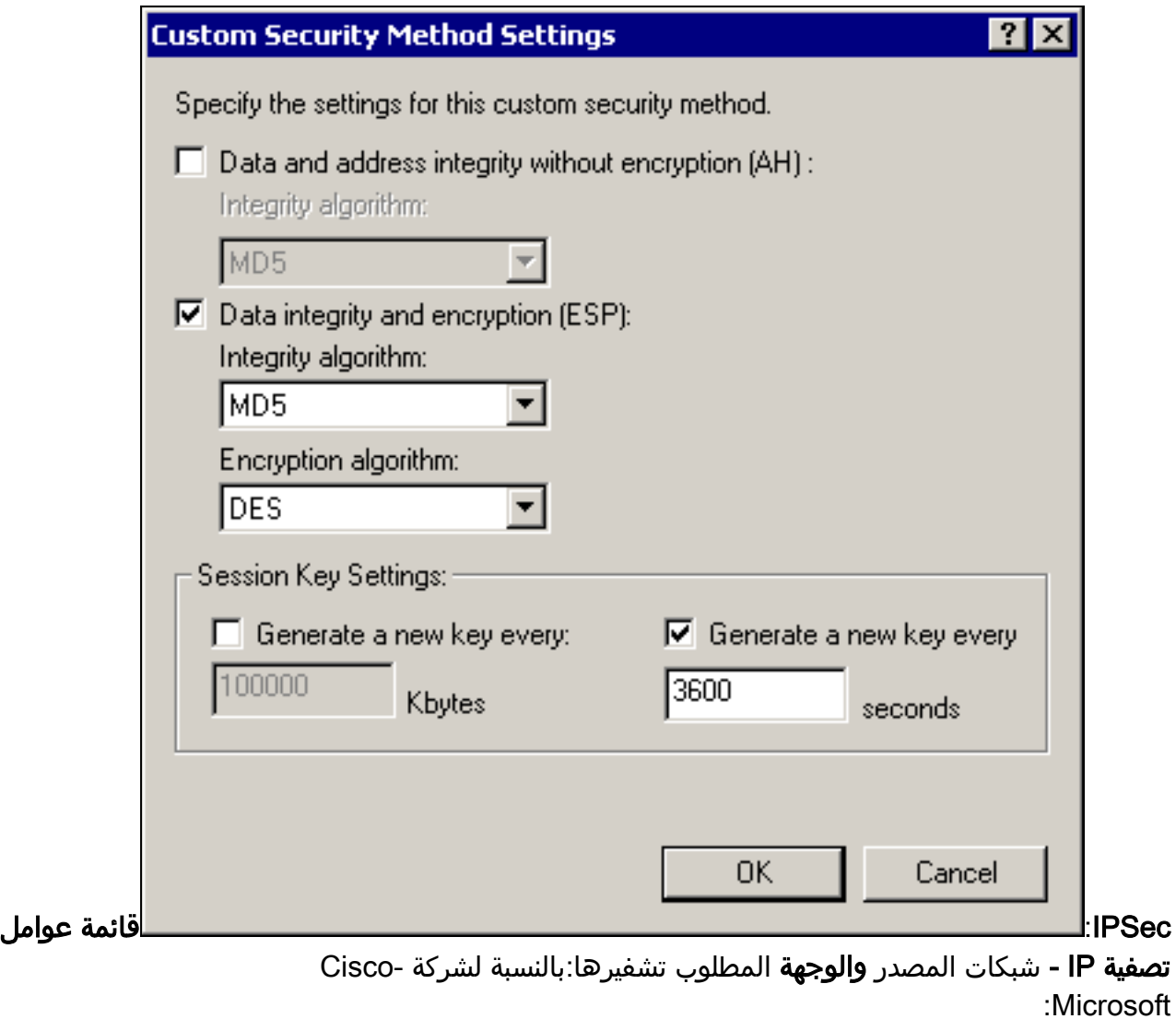

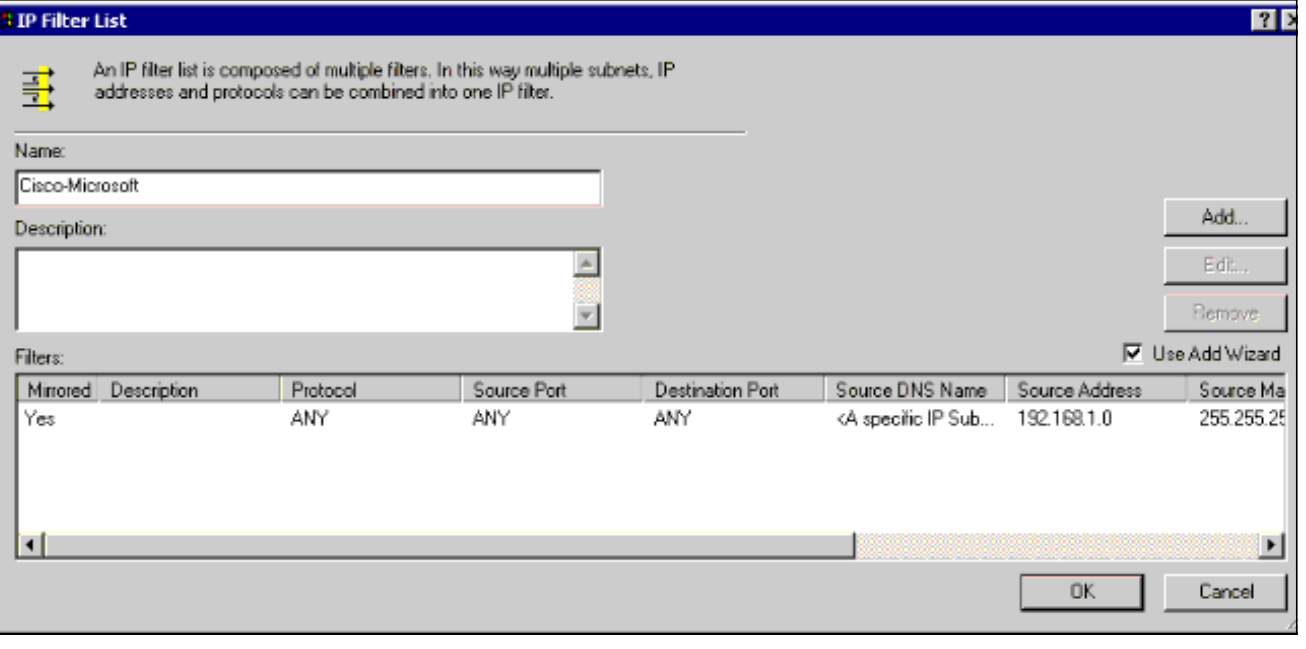

F

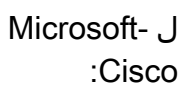

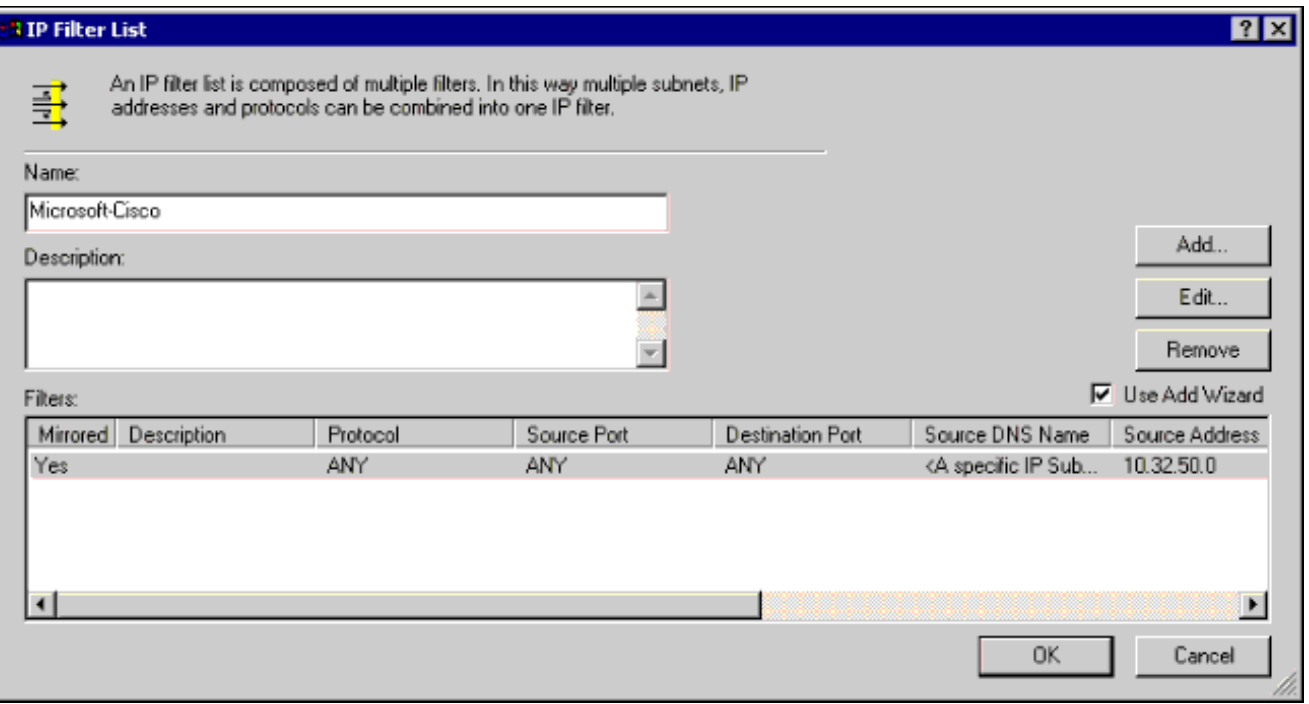

إعداد النفق - نظائر التشفير:بالنسبة لشركة -Cisco

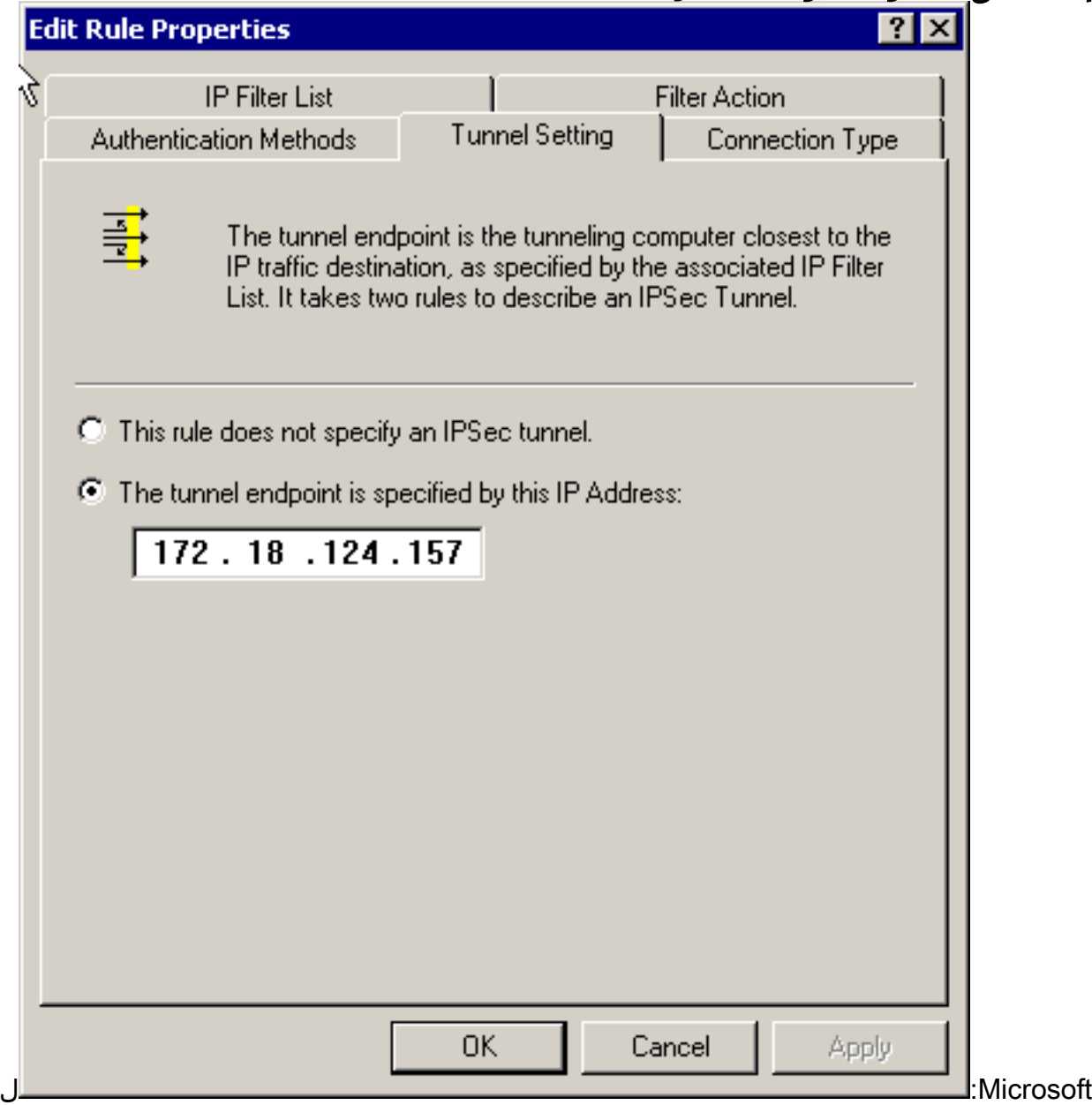

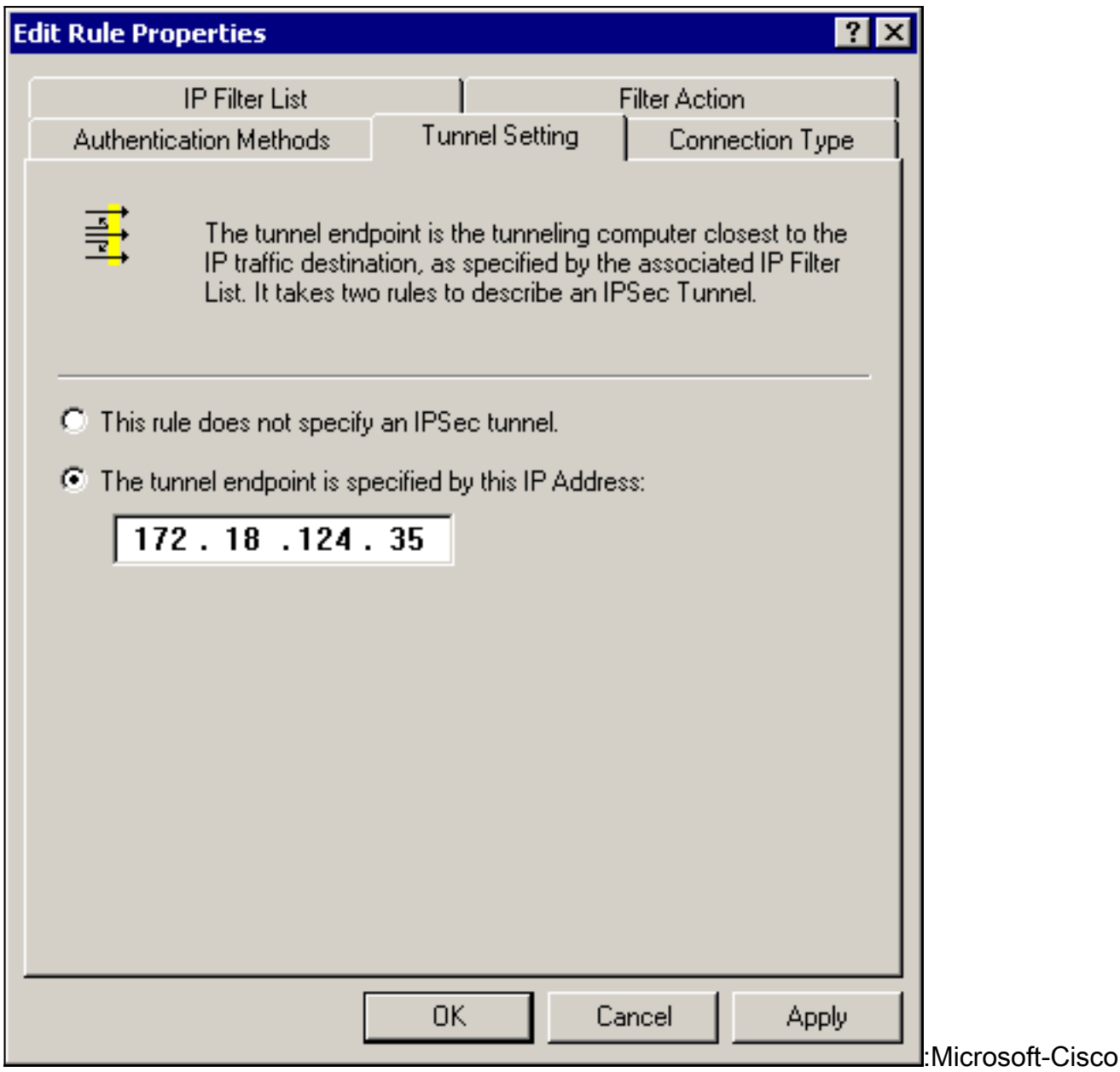

# <span id="page-14-0"></span>تكوين أجهزة Cisco

قم بتكوين موجهات Cisco و PIX و Concentrator VPN كما هو موضح في الأمثلة التالية.

- موجّه 3640 Cisco
	- $PIX$
- [مركز 3000 VPN](#page-17-0)
- مركز 5000 VPN

## <span id="page-14-1"></span>تكوين الموجه 3640 Cisco

#### موجّه 3640 Cisco

```
Current configuration : 1840 bytes
                                   !
                        version 12.1
no service single-slot-reload-enable
     service timestamps debug uptime
```

```
service timestamps log uptime
                          no service password-encryption
                                                        !
                                            hostname moss
                                                        !
             logging rate-limit console 10 except errors
                                                        !
                                           ip subnet-zero
                                                        !
                                            no ip finger
                                                        !
                                      ip audit notify log
                              ip audit po max-events 100
                                                        !
                                  crypto isakmp policy 1
      The following are IOS defaults so they do not ---!
  appear: !--- IKE encryption method encryption des !---
  IKE hashing hash sha !--- Diffie-Hellman group group 1
     !--- Authentication method authentication pre-share
                        IKE lifetime lifetime 28800 ---!
 encryption peer crypto isakmp key cisco123 address ---!
                                           172.18.124.157
                                                        !
   The following is the IOS default so it does not ---!
      appear: !--- IPSec lifetime crypto ipsec security-
          association lifetime seconds 3600 ! !--- IPSec
    transforms crypto ipsec transform-set rtpset esp-des
                                             esp-md5-hmac
                                                        !
                           crypto map rtp 1 ipsec-isakmp
            Encryption peer set peer 172.18.124.157 ---!
                                 set transform-set rtpset
 Source/Destination networks defined match address ---!
                                                      115
                                                        !
                                           call rsvp-sync
                                                        !
                                   interface Ethernet0/0
                    ip address 192.168.1.1 255.255.255.0
                                            ip nat inside
                                              half-duplex
                                                        !
                                    interface Ethernet0/1
                ip address 172.18.124.35 255.255.255.240
                                           ip nat outside
                                             half-duplex
                                           crypto map rtp
                                                        !
ip nat pool INTERNET 172.18.124.35 172.18.124.35 netmask
                                          255.255.255.240
      ip nat inside source route-map nonat pool INTERNET
                                             ip classless
                  ip route 0.0.0.0 0.0.0.0 172.18.124.36
                                        no ip http server
                                                        !
access-list 101 deny ip 192.168.1.0 0.0.0.255 10.32.50.0
                                                0.0.0.255
     access-list 101 permit ip 192.168.1.0 0.0.0.255 any
Source/Destination networks defined access-list 115 ---!
   permit ip 192.168.1.0 0.0.0.255 10.32.50.0 0.0.0.255
       access-list 115 deny ip 192.168.1.0 0.0.0.255 any
                               route-map nonat permit 10
                                    match ip address 101
                                                        !
```
line con 0 transport input none line 65 94 line aux 0 line vty 0 4 ! end

# <span id="page-16-0"></span>تهيئة PIX

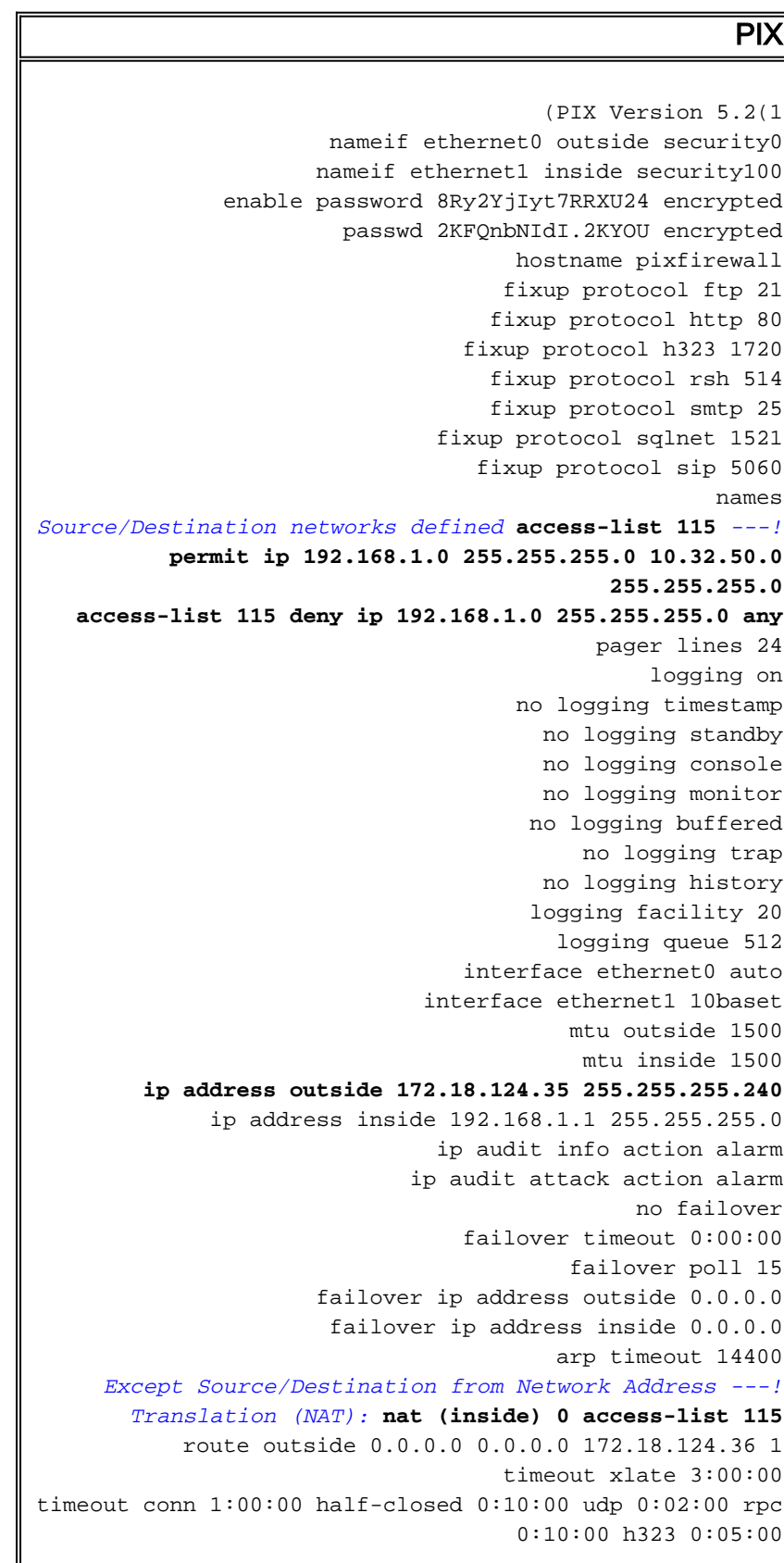

```
sip 0:30:00 sip_media 0:02:00
                        timeout uauth 0:05:00 absolute
                   +aaa-server TACACS+ protocol tacacs
                     aaa-server RADIUS protocol radius
                               no snmp-server location
                                no snmp-server contact
                          snmp-server community public
                           no snmp-server enable traps
                                     floodguard enable
                        sysopt connection permit-ipsec
                                  no sysopt route dnat
IPSec transforms crypto ipsec transform-set myset ---!
                                  esp-des esp-md5-hmac
IPSec lifetime crypto ipsec security-association ---!
                                 lifetime seconds 3600
                     crypto map rtpmap 10 ipsec-isakmp
Source/Destination networks crypto map rtpmap 10 ---!
                                     match address 115
   Encryption peer crypto map rtpmap 10 set peer ---!
                                        172.18.124.157
          crypto map rtpmap 10 set transform-set myset
                   crypto map rtpmap interface outside
                                 isakmp enable outside
      Encryption peer isakmp key ******** address ---!
                172.18.124.157 netmask 255.255.255.240
                               isakmp identity address
           Authentication method isakmp policy 10 ---!
                              authentication pre-share
IKE encryption method isakmp policy 10 encryption ---!
                                                   des
            IKE hashing isakmp policy 10 hash sha ---!
   Diffie-Hellman group isakmp policy 10 group 1 ---!
     IKE lifetime isakmp policy 10 lifetime 28800 ---!
                                      telnet timeout 5
                                         ssh timeout 5
                                     terminal width 80
      Cryptochecksum:c237ed11307abea7b530bbd0c2b2ec08
                                                  end :
```
#### <span id="page-17-0"></span>تكوين مركز 3000 VPN

أستخدم خيارات القائمة والمعلمات الموضحة أدناه لتكوين مركز VPN حسب الحاجة.

#### لإضافة مقترح IKE، حدد التكوين > النظام > بروتوكولات الاتصال النفقي > IPSec < مقترحات IKE < إضافة ●

```
مقترح.
                                                                      Proposal Name = DES-SHA
            Authentication method Authentication Mode = Preshared Keys !--- IKE hashing ---!
  Authentication Algorithm = SHA/HMAC-160 !--- IKE encryption method Encryption Algorithm =
         DES-56 !--- Diffie-Hellman group Diffie Hellman Group = Group 1 (768-bits) Lifetime
            Measurement = Time Date Lifetime = 10000 !--- IKE lifetime Time Lifetime = 28800
  لتحديد نفق من شبكة LAN إلى شبكة LAN، حدد تكوين > نظام > بروتوكولات الاتصال النفقي > شبكة LAN
●إلى شبكة LAN ل IPSec.
                                                                               Name = \text{to} 2000Interface = Ethernet 2 (Public) 172.18.124.35/28
  Encryption peer Peer = 172.18.124.157 !--- Authentication method Digital Certs = none ---!
      (Use Pre-shared Keys) Pre-shared key = cisco123 !--- IPSec transforms Authentication =
       ESP/MD5/HMAC-128 Encryption = DES-56 !--- Use the IKE proposal IKE Proposal = DES-SHA
         Autodiscovery = off !--- Source network defined Local Network Network List = Use IP
           Address/Wildcard-mask below IP Address 192.168.1.0 Wildcard Mask = 0.0.0.255 !---
Destination network defined Remote Network Network List = Use IP Address/Wildcard-mask below
                                               IP Address 10.32.50.0 Wildcard Mask 0.0.0.255
```
• لتعديل اقتران الأمان، حدد **تكوين > إدارة السياسة > إدارة حركة المرور > اقترانات الأمان > تعديل.**  $SA$  Name =  $L2L-to_2000$ Inheritance = From Rule IPSec Parameters *IPSec transforms* Authentication Algorithm = ESP/MD5/HMAC-128 Encryption Algorithm = *---!* DES-56 Encapsulation Mode = Tunnel PFS = Disabled Lifetime Measurement = Time Data Lifetime = 10000 *!--- IPSec lifetime* Time Lifetime = 3600 Ike Parameters *!--- Encryption peer* IKE Peer = 172.18.124.157 Negotiation Mode = Main *!--- Authentication method* Digital Certificate = None (Use Preshared Keys) *!--- Use the IKE proposal* IKE Proposal DES-SHA

## <span id="page-18-0"></span>تكوين مركز 5000 VPN

#### مركز 5000 VPN

```
[ IP Ethernet 1:0 ]
                                           Mode = Routed
                            SubnetMask = 255.255.255.240
                               IPAddress = 172.18.124.35
                                             [ General ]
                            IPSecGateway = 172.18.124.36
                                    "DeviceName = "cisco
                     EthernetAddress = 00:00:a5:f0:c8:00DeviceType = VPN 5002/8 Concentrator
                ConfiguredOn = Timeserver not configured
            ConfiguredFrom = Command Line, from Console
                                     [ IP Ethernet 0:0 ]
                                           Mode = Routed
                              SubnetMask = 255.255.255.0
                                 IPAddress = 192.168.1.1
                                [ Tunnel Partner VPN 1 ]
    Encryption peer Partner = 172.18.124.157 !--- ---!
   IPSec lifetime KeyLifeSecs = 3600 BindTo = "ethernet
 1:0" !--- Authentication method SharedKey = "cisco123"
     KeyManage = Auto !--- IPSec transforms Transform =
      esp(md5,des) Mode = Main !--- Destination network
     defined Peer = "10.32.50.0/24" !--- Source network
   defined LocalAccess = "192.168.1.0/24" [ IP Static ]
   10.32.50.0 255.255.255.0 VPN 1 1 [ IP VPN 1 ] Mode =
 Routed Numbered = Off [ IKE Policy ] !--- IKE hashing,
encryption, Diffie-Hellman group Protection = SHA_DES_G1
          .Configuration size is 1088 out of 65500 bytes
```
# <span id="page-18-1"></span>التحقق من الصحة

لا يوجد حاليًا إجراء للتحقق من صحة هذا التكوين.

# <span id="page-18-2"></span>استكشاف الأخطاء وإصلاحها

يوفر هذا القسم معلومات يمكنك إستخدامها لاستكشاف أخطاء التكوينات وإصلاحها.

### <span id="page-18-3"></span>أوامر استكشاف الأخطاء وإصلاحها

يتم دعم بعض أوامر العرض بواسطة [أداة مترجم الإخراج \(](https://www.cisco.com/cgi-bin/Support/OutputInterpreter/home.pl)[العملاء المسجلون فقط\)، والتي تتيح لك عرض تحليل](//tools.cisco.com/RPF/register/register.do)

### <u>[إخراج أمر](//tools.cisco.com/RPF/register/register.do)</u> العرض.

ملاحظة: قبل إصدار أوامر تصحيح الأخطاء، يرجى الاطلاع على [المعلومات المهمة في أوامر تصحيح الأخطاء](//www.cisco.com/en/US/tech/tk801/tk379/technologies_tech_note09186a008017874c.shtml).

### موجّه 3640 Cisco

- debug crypto Engine يعرض رسائل تصحيح الأخطاء حول محركات التشفير، التي تنفذ التشفير وفك التشفير.
	- isakmp crypto debug يعرض رسائل حول أحداث IKE.
		- .IPSec أحداث يعرض debug crypto ipSec ●
	- show crypto isakmp sa يعرض جميع اقترانات امان IKE الحالية (SAs) في نظير.
	- ipSec crypto show يعرض الإعدادات المستخدمة من قبل اقترانات الأمان الحالية.
		- **مسح التشفير isakmp** (من وضع التكوين) مسح جميع إتصالات IKE النشطة.
			- **مسح crypto sa** (من وضع التكوين) يحذف جميع اقترانات امان IPSec.

### **PIX**

- .2 للمرحلة IPSec مفاوضات يعرض debug crypto ipSec ●
- debug crypto isakmp يعرض مفاوضات بروتوكول إدارة المفاتيح وارتباط امان الإنترنت (ISAKMP) للمرحلة .1
	- Engine crypto debug يعرض حركة مرور البيانات التي يتم تشفيرها.
		- show crypto ips sa يعرض اقترانات امان المرحلة 2.
		- show crypto isakmp sa يعرض اقترانات امان المرحلة 1.
	- **مسح تشفير isakmp** (من وضع التكوين) مسح اقترانات أمان تبادل مفتاح الإنترنت (IKE).
		- **مسح** اقترانات امان IPSec **للتشفير** IPsec (من وضع التكوين).

### مركز 3000 VPN

- بدء تصحيح أخطاء مركز 3000 VPN من خلال تحديد التكوين > النظام > الأحداث > الفئات > تعديل (الخطورة إلى السجل=،13-1 الخطورة إلى وحدة التحكم=3-1): ،IPSECDBG ،IPSec ،IKEdecode ،IKEDBG ،IKE IPSECDECODE
	- - يمكن مسح سجل الأحداث أو إسترداده من خلال تحديد مراقبة > سجل الأحداث.
	- - ال lan إلى lan نفق حركة مرور يستطيع كنت monitore في m**onitore>جلسة**.
	- يمكن مسح النفق في الإدارة > جلسات الإدارة > جلسات عمل شبكة LAN إلى شبكة LAN < إجراءات ● تسجيل الخروج.

### مركز 5000 VPN

- VPN Trace Dump all يعرض معلومات حول جميع إتصالات VPN المطابقة، بما في ذلك معلومات حول الوقت، ورقم شبكة VPN، وعنوان IP الحقيقي للنظير، الذي تم تشغيل البرامج النصية، وفي حالة حدوث خطأ، الروتين ورقم سطر رمز البرنامج حيث حدث الخطأ.
- show vpn statistics يعرض المعلومات التالية للمستخدمين والشركاء والإجمالي لكل من. (للطرز النمطية، يتضمن العرض قسما لكل فتحة وحدة نمطية.) Active الحالي - الاتصالات النشطة الحالية. في المفاوضات - الاتصالات التفاوضية الحالية. Water High - أعلى عدد من الاتصالات النشطة المتزامنة منذ آخر إعادة تشغيل. إجمالي التشغيل - إجمالي عدد الاتصالات الناجحة منذ آخر عملية إعادة تشغيل. بدء النفق - عدد بدء النفق. OK Tunnel - عدد الأنفاق التي لا توجد أخطاء فيها. خطأ نفق - عدد الأنفاق التي تحتوي على أخطاء.
	- verbose statistics vpn show يعرض إحصائيات تفاوض ISAKMP، وإحصاءات اتصال أكثر نشاطا.

# <span id="page-20-0"></span><mark>معلومات ذات صلة</mark>

- [إعلان نهاية المبيعات لسلسلة 5000 VPN Cisco](//www.cisco.com/en/US/prod/collateral/vpndevc/ps5743/ps5749/ps2301/prod_eol_notice09186a008032d3bc.html?referring_site=bodynav)
	- [تكوين أمان شبكة IPSec](//www.cisco.com/en/US/docs/ios/12_1/security/configuration/guide/scdipsec.html?referring_site=bodynav)
- [تكوين بروتوكول أمان Exchange Key Internet](//www.cisco.com/en/US/docs/ios/12_1/security/configuration/guide/scdike.html?referring_site=bodynav)
	- [الدعم الفني Systems Cisco](//www.cisco.com/en/US/customer/support/index.html?referring_site=bodynav)

ةمجرتلا هذه لوح

ةي الآلال تاين تان تان تان ان الماساب دنت الأمانية عام الثانية التالية تم ملابات أولان أعيمته من معت $\cup$  معدد عامل من من ميدة تاريما $\cup$ والم ميدين في عيمرية أن على مي امك ققيقا الأفال المعان المعالم في الأقال في الأفاق التي توكير المالم الما Cisco يلخت .فرتحم مجرتم اهمدقي يتلا ةيفارتحالا ةمجرتلا عم لاحلا وه ىل| اًمئاد عوجرلاب يصوُتو تامجرتلl مذه ققد نع امتيلوئسم Systems ارامستناه انالانهاني إنهاني للسابلة طربة متوقيا.